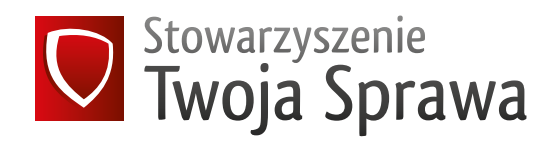

# B E Z P I E C Z N E **TECHNOLOGIE**

**PORADNIK**

E L E K T R O N I C Z N Y P O R A D N I K DLA RODZICÓW I WYCHOWAWCÓW

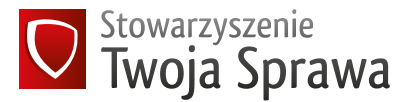

Redaktor prowadzący: Lesław Sierocki Współpraca: Anna Bućkowska Projekt graficzny i skład: M-13 STUDIO Copyrigths © 2014 by Stowarzyszenie Twoja Sprawa

Stowarzyszenie Twoja Sprawa ul. Olesińska 21, lokal 308 02-548 Warszawa telefon: + 48 600 228 508, 22 468 15 67

**[kontakt@twojasprawa.org.pl](mailto:kontakt%40twojasprawa.org.pl?subject=) [www.twojasprawa.org.pl](http://twojasprawa.org.pl)**

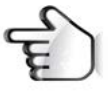

[Serdecznie dziękujemy wszystkim darczyńcom, bez wsparcia których nie moglibyśmy](http://twojasprawa.org.pl/wesprzyj-nas/)  działać. Gdyby każdy konsument wspierający STS zdecydował się ustawić stałe, comiesięczne zlecenie przelewu na złotówkę lub więcej, uzyskalibyśmy nowe, znacznie większe możliwości działania.

**Jeżeli popierasz wizję czystych mediów, marketingu i przestrzeni publicznej, wesprzyj nas teraz.**

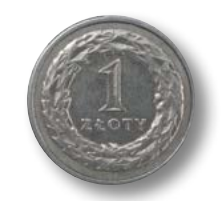

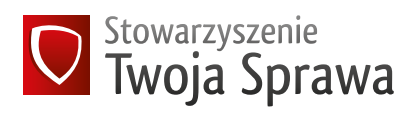

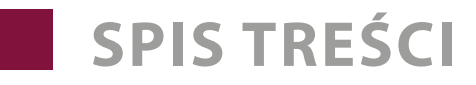

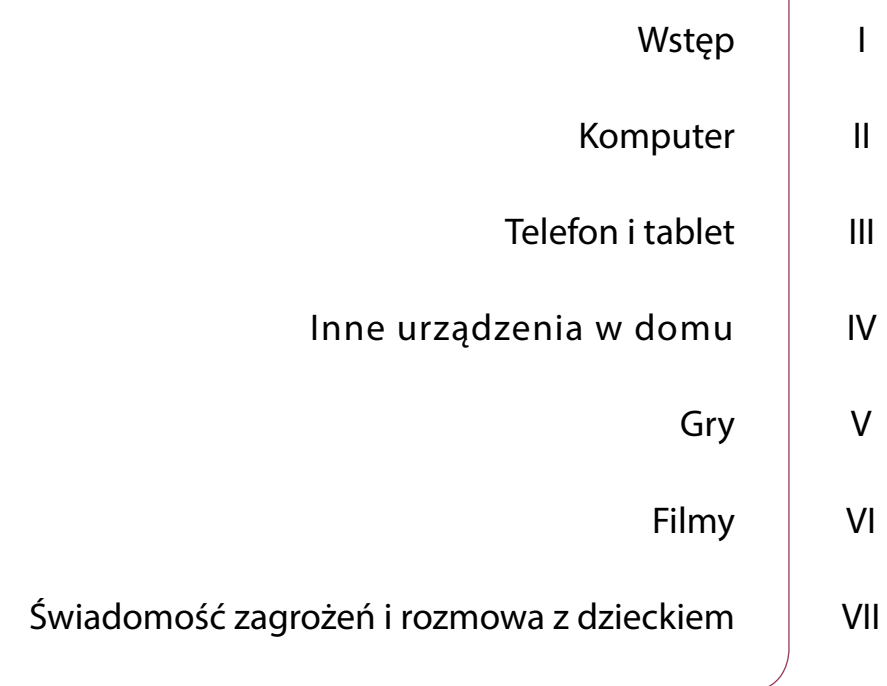

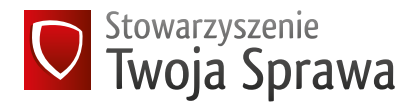

### WSTĘP

Internet to wspaniałe narzędzie oferujące możliwości rozrywki, edukacji czy kontaktu z bliskimi. Jest to jednak również przestrzeń, w której dochodzi do wielu niepokojących zjawisk np. łatwego dostępu do pornografii (badania mówią, że co drugi polski chłopiec w gimnazjum regularnie korzysta ze stron pornograficznych) oraz innych niebezpiecznych treści (przemoc, drastyczne obrazy, promocja niebezpiecznych ideologii, hazard, narkotyki).

#### Co mogą zrobić rodzice, by chronić dziecko do momentu, **aż s amo bę d z ie w st anie rad z ić sobie z nap ot kany mi zagrożeniami?**

Poniżej prezentujemy kilka możliwości, z których warto skorzystać. Pamiętajmy jednak, że każde narzędzie i każda technologia mogą być zawodne i nigdy nie zastąpią uwagi poświęconej dziecku przez rodziców.

# INFO

Wszystkie zaznaczone na niebiesko fragmenty tekstu stanowią linki, odsyłające do przydatnych stron (dostęp do wszystkich linków na dzień 1 października 2014). Część treści dostępna jest jedynie w języku angielskim. Jeżeli ten dokument dotarł do Ciebie w wersji papierowej, a chcesz odwiedzić strony, do których odsyłają linki, wejdź na:

#### **[www.twojasprawa.org.pl](http://www.twojasprawa.org.pl)**

gdzie znajdziesz przewodnik w wersji cyfrowej, z aktywnymi linkami.

Jeżeli w treści odnajdziesz błąd, niedziałający link lub znasz inny sposób zabezpieczeń, który nie został opisany w podręczniku, prosimy o kontakt.

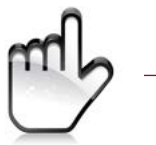

#### KOMPUTER

Upewnij się, że komputer z którego korzysta dziecko, znajduje się w salonie lub jakimś ogólnie dostępnym miejscu. Badania pokazują, że jeżeli dziecko ma swój prywatny komputer (np. w swoim pokoju, przy łóżku), do którego rodzic nie ma dostępu, znacznie zwiększa to prawdopodobieństwo odwiedzania przez nie niebezpiecznych stron. Dotyczy to zwłaszcza najmłodszych. W przypadku starszych dzieci, dodatkowym argumentem za takim rozwiązaniem jest kontrola nie tylko treści, ale też ilości spędzanego przed komputerem czasu.

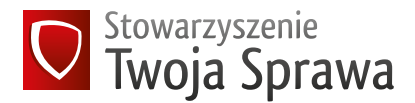

- $\mathcal{L}_{\mathcal{A}}$ Warto uruchomić dostępne możliwości kontroli z poziomu systemu operacyjnego. Różnią się one w zależności od systemu, z którego korzystamy. Instrukcję konfiguracji systemu MacOS (komputery Apple) można znaleźć tutaj<sup>1</sup>, instrukcję konfiguracji systemu Windows 7 tutaj<sup>2</sup>, a instrukcję do Windows 8 tutaj<sup>3</sup>.
- Kolejną możliwością jest instalacja programu do tzw. kontroli rodzicielskiej. Bezpłatną usługę oferuje np. Norton Family<sup>4</sup>. Ma on wiele przydatnych funkcji i jest przejrzysty oraz łatwy w obsłudze. Kiedy dziecko będzie próbowało wejść na zablokowane strony, rodzic otrzyma automatyczną informację na skrzynkę e-mail, co pozwoli rodzicowi choćby na rozmowę z dzieckiem. Interesującą funkcją programu jest też możliwość ograniczenia dostęp do Internetu w konkretnych godzinach, na przykład po godzinie 22, kiedy dziecko powinno już szykować się do snu.

Oczywiście to tylko przykładowy program, na rynku jest ich wiele, zarówno wersji bezpłatnych, jak i płatnych, które zazwyczaj dają więcej opcji. W dzisiejszych czasach posiadanie na swoim komputerze programu antywirusowego jest absolutną koniecznością. Warto sprawdzić, czy wersja programu, który mamy zainstalowany (mogliśmy otrzymać go bezpłatnie kupując komputer) nie oferuje modułu kontroli rodzicielskiej. Mogą go mieć np. Kaspersky<sup>5</sup>, G Data<sup>6</sup>, F-Secure<sup>7</sup>, Avast<sup>8</sup> czy Eset<sup>9</sup>. Inne programy, skupiające się wyłącznie na kontroli rodzicielskiej, to K9WebProtection<sup>10</sup> czy polskie aplikacje SurfSafe<sup>11</sup>, Beniamin<sup>12</sup> lub WebControl<sup>13</sup>.

- Ostatnim krokiem, który warto podjąć, jest uruchomienie na portalach Google<sup>14</sup> i Youtube<sup>15</sup> tzw. trybu bezpiecznego, który również zmniejsza ryzyko dotarcia dziecka do nieodpowiednich treści, zwłaszcza że część "odkryć" dokonywana jest przypadkowo. Warto upewnić się, że tryb bezpieczny został włączony na stałe, tzn. czy ustawienie nie zmieni się przy kolejnym uruchomieniu komputera.
- Co jakiś czas można sprawdzić historię przeglądarki i wyszukiwarki internetowej, aby zoba- $\mathcal{L}^{\mathcal{A}}$ czyć, czy dziecko nie poszukiwało nieodpowiednich treści. Trzeba jednak wiedzieć, że każda przeglądarka ma obecnie wbudowany tzw. tryb prywatny/incognito/inprivate, czyli tryb, w którym żadne ślady działania w Internecie nie są zapisywane. Historię wyszukiwania można też ręcznie usunąć.

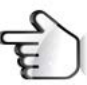

- 1 [http://support.apple.com/kb/HT2900?viewlocale=pl\\_PL](http://support.apple.com/kb/HT2900?viewlocale=pl_PL)
- 2<http://windows.microsoft.com/pl-pl/windows7/products/features/parental-controls>
- 3 <http://windows.microsoft.com/pl-pl/windows-8/family-safety>
- 4 <https://onlinefamily.norton.com/familysafety/loginStart.fs?ULang=pol>
- 5 [http://www.kaspersky.pl/kaspersky\\_internet\\_security](http://www.kaspersky.pl/kaspersky_internet_security)
- 6 <https://www.gdata.pl/antywirus-dla-domu-i-malej-firmy,g-data-totalprotection>
- 7 [http://www.f-secure.com/pl\\_PL/web/home\\_pl/home](http://www.f-secure.com/pl_PL/web/home_pl/home)
- 8 <http://www.avast.com/pl-pl/index>
- 9 <http://www.eset.pl/>
- 10 <http://www1.k9webprotection.com/> (wersja tylko w jęz. angielskim)
- 11 <http://www.surfsafe.pl/oferta/rozwiazania-dla-domu/ofrerta>
- 12 <http://beniamin.pl/>
- 13 <http://webcontrol.pl/>
- 14 <http://www.google.pl/intl/pl/goodtoknow/familysafety/tools/>
- 15 <https://support.google.com/youtube/answer/174084?hl=pl>

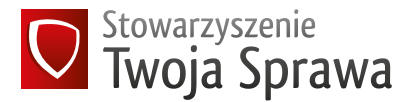

Poszczególne programy mają różne możliwości i różnie współpracują ze sobą. Czasami możemy natrafić na konflikty (np. programu do kontroli rodzicielskiej z programem antywirusowym lub ustawieniami systemu Windows), działanie zbyt radykalne (odcinanie dostępu do treści, które nie powinny być odcięte), lub odwrotnie, zbytnią "nieszczelność". Niestety nie ma na to złotego środka ponieważ problem, a więc i rozwiązanie, jest zazwyczaj indywidualny i zależny od ustawień konkretnego komputera. W takiej sytuacji możemy wypróbować inny program, tzn. odinstalować ten, z którego nie jesteśmy zadowoleni, a wypróbować inne rozwiązanie. Z tego też powodu warto najpierw zainstalować wersję testową (większość programów daje taką możliwość), a dopiero po wygaśnięciu okresu testowego podjąć decyzję o ewentualnym zakupie programu. Jeżeli mamy licencję płatną, zazwyczaj producent oferuje również centrum wsparcia, które powinno pomóc nam w odpowiedniej konfiguracji.

### TELEFON I TABLET

- Skontaktuj się z operatorem komórkowym sieci, w której Twoje dziecko ma telefon/tablet. Poproś o uaktywnienie dostępnych blokad przed dostępem do pornografii (różne sieci oferują różne rozwiązania, najlepszej informacji udzieli konsultant). Warto jednak wiedzieć, że większość operatorów nie oferuje obecnie możliwości blokady dostępu do zewnętrznych stron internetowych, a blokady zazwyczaj dotyczą tylko wewnętrznych serwisów operatora.
- Rozmawiając z konsultantem, poproś go również o wyłączenie tzw. SMS Premium. Są to smsy o podwyższonej płatności, które często są wykorzystywane do sprzedawania pornografii. Niestety otrzymujemy wiele sygnałów, że nie zawsze działa to tak, jak powinno, dlatego dezaktywacja usługi nie powinna uśpić naszej czujności.
- Uaktywnij na telefonie dziecka ustawienia kontroli rodzicielskiej. IPhone'y mają wbudowane pewne ustawienia kontroli rodzicielskiej, którą wystarczy włączyć<sup>16</sup>.
- Telefony i tablety z systemem Android i Windows dają możliwość zainstalowania na nich zewnętrznych aplikacji, które często pełnią rolę zabezpieczenia antywirusowego, a przy okazji oferują opcję kontroli rodzicielskiej. Ten temat jest obszernie omówiony [w tym artykule17](http://www.komputerswiat.pl/poradniki/smartfony-i-tablety/smartfony/2013/05/smartfon-w-rekach-dziecka.aspx).
- Jeżeli nasza pociecha nie ma swojego urządzenia, ale często "wypożycza" nasze np. aby pograć w gry, warto skorzystać z aplikacji, która ogranicza dostęp dziecka wyłącznie do dozwolonych aplikacji. Przykładami takich programów jest np. KidsPlace<sup>18</sup> (tylko na systemie Android) czy Zoodles<sup>19</sup> (Android oraz iOS). Obie aplikacje mają wersje darmowe lub płatne, które dają użytkownikowi więcej opcji.

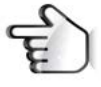

- 16 http://support.apple.com/kb/ht4213?viewlocale=pl\_PL
- 17 [http://www.komputerswiat.pl/poradniki/smartfony-i-tablety/smartfony/2013/05/smartfon-w-rekach](http://www.komputerswiat.pl/poradniki/smartfony-i-tablety/smartfony/2013/05/smartfon-w-rekach-dziecka.aspx)  [-dziecka.aspx](http://www.komputerswiat.pl/poradniki/smartfony-i-tablety/smartfony/2013/05/smartfon-w-rekach-dziecka.aspx)
- 18 https://play.google.com/store/apps/details?id=com.kiddoware.kidsplace&hl=pl (wersja tylko w jęz. angielskim)
- 19 http://www.zoodles.com/en-PL/home/marketing

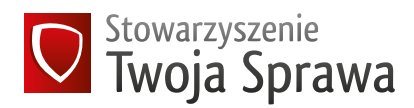

### INNE URZĄDZENIA W DOMU

Komputer i telefon to nie jedyne urządzenia, które warto zabezpieczyć. Coraz częściej dzieci mają dostęp do Internetu również za pomocą innych urządzeń, jak np. konsole do gier czy nowoczesne telewizory z dostępem do Internetu, tzw. Smart TV. Niestety tego typu urządzenia nie mają jeszcze możliwości zainstalowania programów kontroli rodzicielskiej. Co w takiej sytuacji możemy zrobić? Rozwiązaniem może być uruchomienie funkcji kontroli rodzicielskiej na routerze, czyli urządzeniu, które otrzymujemy zazwyczaj od dostawcy Internetu, które rozsyła sygnał na całe nasze gospodarstwo domowe. Niektóre z tych urządzeń mają wbudowaną możliwość dość łatwego ustawienia takiego zabezpieczenia. Rozwiązanie takie nie spowalnia połączenia. Filtry zabezpieczą wszystkie podłączone za pośrednictwem sieci Wi-Fi urządzenia w naszym domu przed niechcianymi treściami, a zatem komputer, konsolę, telewizor i częściowo smartfona (bo może się on łączyć poza Wi-Fi również przez połączenie operatora).

- Skontaktuj się z dostawcą Internetu i spytaj go czy router, który jest u Ciebie zainstalowany, ofe- $\sim$ ruje taką możliwość, a jeśli tak, to w jaki sposób możesz to zrobić. Niestety trudno powiedzieć, na ile operator zechce Cię tu wesprzeć konkretnymi wskazówkami, jednak na pewno warto spróbować. Być może też okaże się podczas rozmowy, że Twój operator Internetu oferuje jakąś formę zabezpieczenia, którą może uaktywnić. Część operatorów dostarcza takie usługi.
- Jeżeli operator nie okaże się pomocny, możesz spróbować samodzielnie (lub prosząc o po-**The State** moc znajomego informatyka, ponieważ to zadanie może przerastać umiejętności przeciętnego użytkownika komputera) przeprowadzić konfigurację systemu [openDNS20](http://www.opendns.com/home/). Jest to bardzo dobry system, oferowany również w wersji bezpłatnej, który odcina niepożądane treści od razu w całym domu na wszystkich urządzeniach. Podpowiedź w zakresie konfiguracji można znaleźć tutaj<sup>21</sup>. Zwróć jednak uwagę, że system openDNS jest bardziej skuteczny w ograniczaniu dostępu głównie do angielskojęzycznych stron z pornografią i innymi niebezpiecznymi treściami. Niekiedy nie radzi sobie z wersjami w innych językach.
- Jeżeli okaże się, że Twój router nie oferuje takiej możliwości, można rozważyć zakup takiego, który taką możliwość daje. Nieco informacji o routerach można znaleźć na tej stronie<sup>22</sup> lub po prostu prosząc sprzedawcę lub znajomego informatyka o pomoc w tym zakresie. Na szczęście producenci wychodzą rodzicom naprzeciw i tego typu urządzenia są coraz łatwiejsze w obsłudze. Załączona do nich instrukcja zazwyczaj prowadzi krok po kroku po ustawieniach kontroli rodzicielskiej. Przykładem takich routerów są urządzenia Cisco<sup>23</sup> (Linksys).

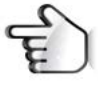

- 20 <http://www.opendns.com/home/>(wersja tylko w jęz. angielskim))
- 21 [http://www.dzieckowinternecie.com.pl/index.php/ustawienia-sieciowe/78-windows-](http://www.dzieckowinternecie.com.pl/index.php/ustawienia-sieciowe/78-windows-bezpieczny-dla-dziecka/programy/161)  [-bezpieczny-dla-dziecka/programy/161](http://www.dzieckowinternecie.com.pl/index.php/ustawienia-sieciowe/78-windows-bezpieczny-dla-dziecka/programy/161)
- 22 <http://www.dd-wrt.com/site/index>(wersja tylko w jęz. angielskim)
- 23 <http://www.linksys.com/pl-eu/explore/control>

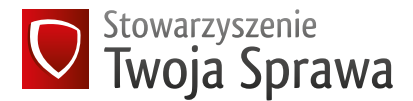

Niezależnie od ustawionego na routerze rozwiązania pamiętaj, że każdy router ma możliwość l a l resetu (niewielki guzik z tyłu lub u dołu urządzenia), który automatycznie przywraca ustawienia fabryczne, a więc zdejmuje wszelkie blokady oraz usuwa hasła dostępu. Jeżeli Twoja pociecha zechce z niego skorzystać, dostęp do wszystkich treści może być otwarty, dlatego warto poza zabezpieczeniem routera, mimo wszystko zainstalować oprogramowanie na komputer. Ponadto warto raz na jakiś czas sprawdzić, czy ustawienia routera się nie zmieniły.

### GRY

Nieodpowiednie treści to nie tylko Internet, ale również np. gry komputerowe. Z pomocą przychodzi nam tu system PEG<sup>124</sup> (PanEuropean Game Information – Ogólnoeuropejski system klasyfikacji gier). Każda gra sprzedawana w Polsce powinna mieć na swoim opakowaniu informację o dopuszczalnym wieku gracza. Warto upewnić się, że gra, przy której nasze dziecko spędza wiele godzin, jest dla niego bezpieczna. Jeżeli nie posiadamy opakowania, grę można sprawdzić w [przyjaznej](http://www.pegi.info/pl/index/id/573) wyszukiwarce<sup>25</sup>.

### FILMY

W przypadku filmów jest nieco trudniej. Nadawcy telewizyjni mają obowiązek znakowania nadawanych programów odpowiednią informacją<sup>26</sup> w górnym, lewym rogu, jednak niestety oznaczenia nie zawsze są zgodne z rozporządzeniem, które ustala [kryteria nadawania poszczególnych](http://www.krrit.gov.pl/Data/Files/_public/Portals/0/regulacje-prawne/polska/ochrona-dzieci-i-mlodziezy/rozp_maloletni_032013.pdf) kategorii<sup>27</sup>. Czas chroniony trwa od godziny 6 do godziny 23, przy czym programy dedykowane odbiorcom od lat 16 (III kategoria) mogą być emitowane od godziny 20. Napotkane przypadki naruszenia powyższych reguł lub niezgodności oznakowania z treściami programu, warto zgłaszać bezpośrednio do Krajowej Rady Radiofonii i Telewizji<sup>28</sup> oraz przesłać kopię skargi do wiadomości Stowarzyszenia Twoja Sprawa<sup>29</sup>.

W Polsce brakuje niestety kultury rzetelnego informowania o dopuszczalnym wieku odbiorcy filmów emitowanych w kinach. Informacji takiej nie można też w prosty sposób znaleźć na popularnych polskich portalach o filmach.

Osoby znające język angielski mogą spróbować sprawdzać dane tytuły w wyszukiwarkach zagranicznych IMDb<sup>30</sup>, Kids-in-Mind<sup>31</sup>, lub BBFC<sup>32</sup>. Wyszukiwarka IMDb znajduje również polskie wersje tytułów (choć reszta opisu jest w języku angielskim), BBFC obsługuje jedynie angielskie tytuły.

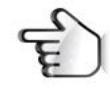

- 24 <http://www.pegi.info/pl/>
- 25 <http://www.pegi.info/pl/index/id/573>
- 26 <http://www.krrit.gov.pl/dla-abonentow-i-konsumentow/ochrona-maloletnich/>
- 27[http://www.krrit.gov.pl/Data/Files/\\_public/Portals/0/regulacje-prawne/polska/ochrona-dzieci-i-mlodziezy](http://www.krrit.gov.pl/Data/Files/_public/Portals/0/regulacje-prawne/polska/ochrona-dzieci-i-mlodziezy/rozp_maloletni_032013.pdf)  [/rozp\\_maloletni\\_032013.pdf](http://www.krrit.gov.pl/Data/Files/_public/Portals/0/regulacje-prawne/polska/ochrona-dzieci-i-mlodziezy/rozp_maloletni_032013.pdf)
- 28 <https://www.krrit.gov.pl/dla-abonentow-i-konsumentow/kontakt-i-formularze/skargi-i-wnioski/>
- 29 <http://twojasprawa.org.pl/contacts>
- 30 <http://www.imdb.com/>
- 31 <http://www.kids-in-mind.com/>
- 32 <http://www.bbfc.co.uk/> (wersja tylko w jęz. angielskim)

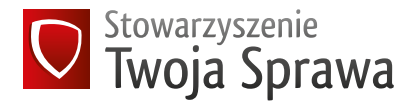

W wyszukiwarce IMDb, gdy odnajdziemy interesujący nas film zobaczymy oznaczenie tuż pod jego tytułem (zobacz zdjęcie niżej). Możliwe oznaczenia<sup>33</sup> to G (bez ograniczeń), PG (może być nieodpowiednie dla najmłodszych), PG-13 (może być nieodpowiednie dla dzieci poniżej 13 roku życia), R (może być nieodpowiednie dla młodzieży do lat 17), oraz NC-17 (tylko dla dorosłych).

Dodatkowo, po prawej stronie w okienku "Quick Links", znajduje się link "Parents Guide" ("Poradnik dla rodziców"). Jeżeli jest on aktywny możemy znaleźć tam opisy osób, które już film widziały i oceniły go pod kątem adekwatności dla dzieci i młodzieży. Może to być dla nas również sugestia. Jeżeli sami chcielibyśmy zostawić innym naszą informację o filmie, warto to zrobić kierując się tymi wskazówkami<sup>34</sup>. Jest to niezwykle cenny element serwisu IMDb, ponieważ dostarcza bardzo dokładnych opisów nawet poszczególnych scen filmu.

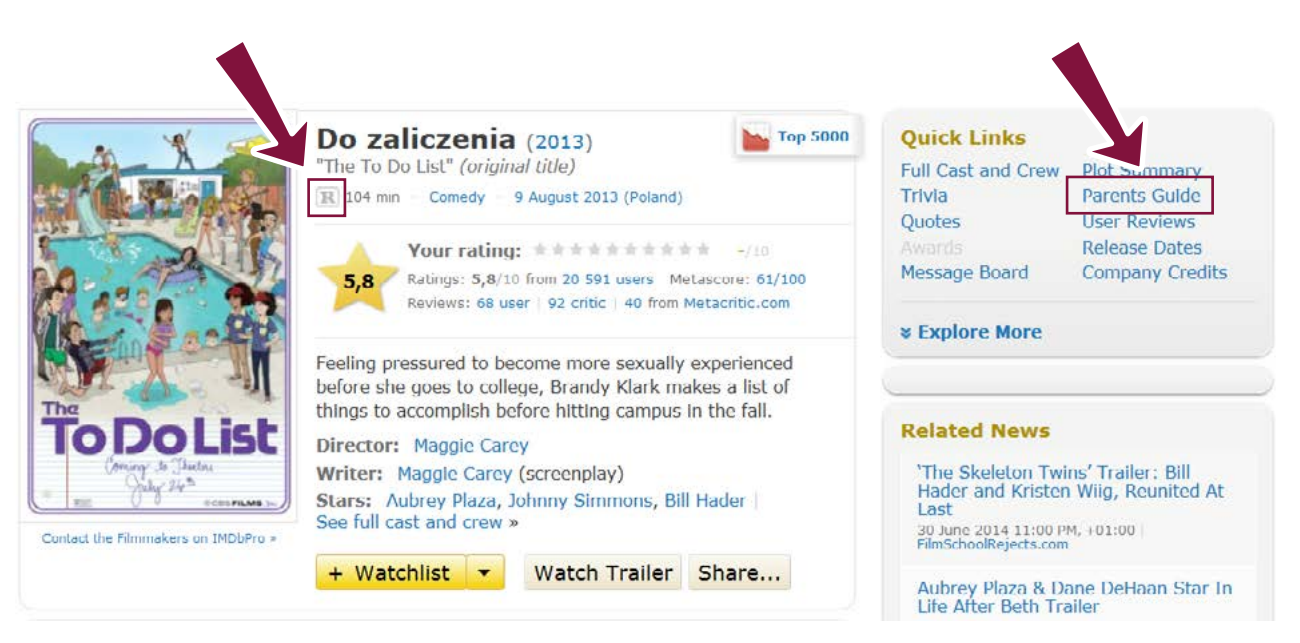

Przykład opisu filmu "Do zaliczenia" – przeczytaj więcej o akcji STS<sup>35</sup> w sprawie reklam tego filmu

Jednak jeżeli będziemy poszukiwać polskiego filmu, najprawdopodobniej nie będzie informacji o wieku odbiorcy. Również szansa, że ktoś oglądał film i podzielił się opinią, jest niewielka. Link "Parents' Guide" będzie wtedy w kolorze szarym. Mimo to warto w niego kliknąć, ponieważ może tam się znaleźć informacja sugerująca jaki jest dopuszczalny wiek odbiorcy filmu.

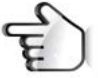

33 <http://www.filmratings.com/how.html> (wersja tylko w jęz. angielskim)

- 34<http://www.imdb.com/swiki/special?ParentalGuideHelp> (wersja tylko w jęz. angielskim)
- 35 <http://twojasprawa.org.pl/zakonczone-akcje/plakaty-filmu-pt-do-zaliczenia/#.VCAqTcscTDc>

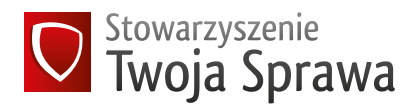

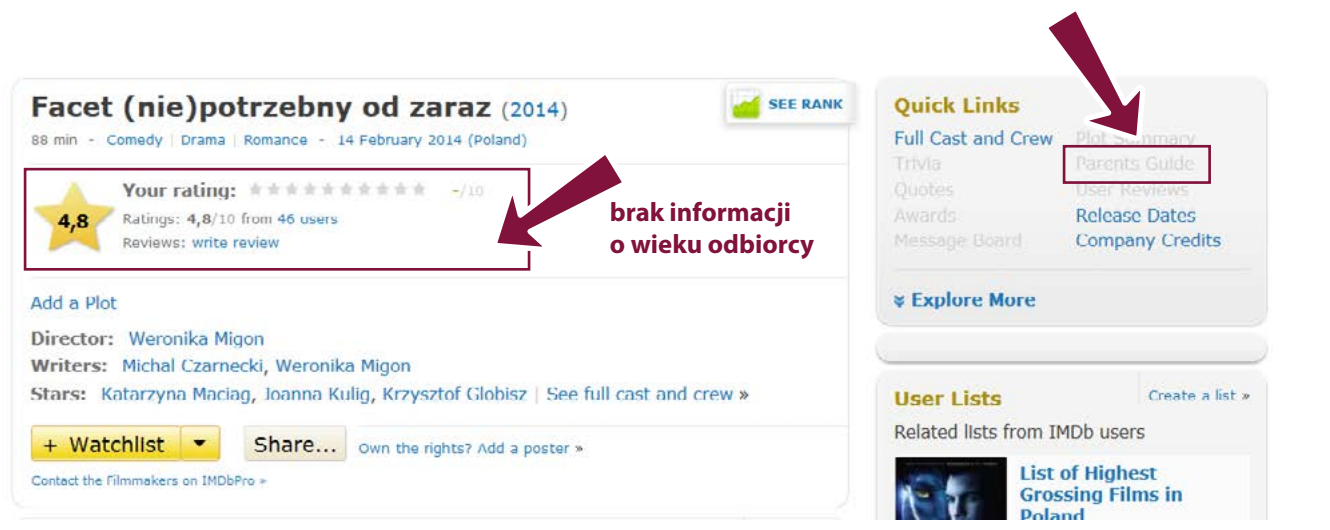

Po kliknięciu "Parents Guide" warto skierować swój wzrok na dół strony, na sekcję "Certification". Może tam być podany wiek, od jakiego film został dopuszczony w innych niż Polska krajach. W poniższym przypadku oznacza to, że w UK (Wielka Brytania) film dopuszczono dla widzów od lat 15. To również może być dla nas wskazówka.

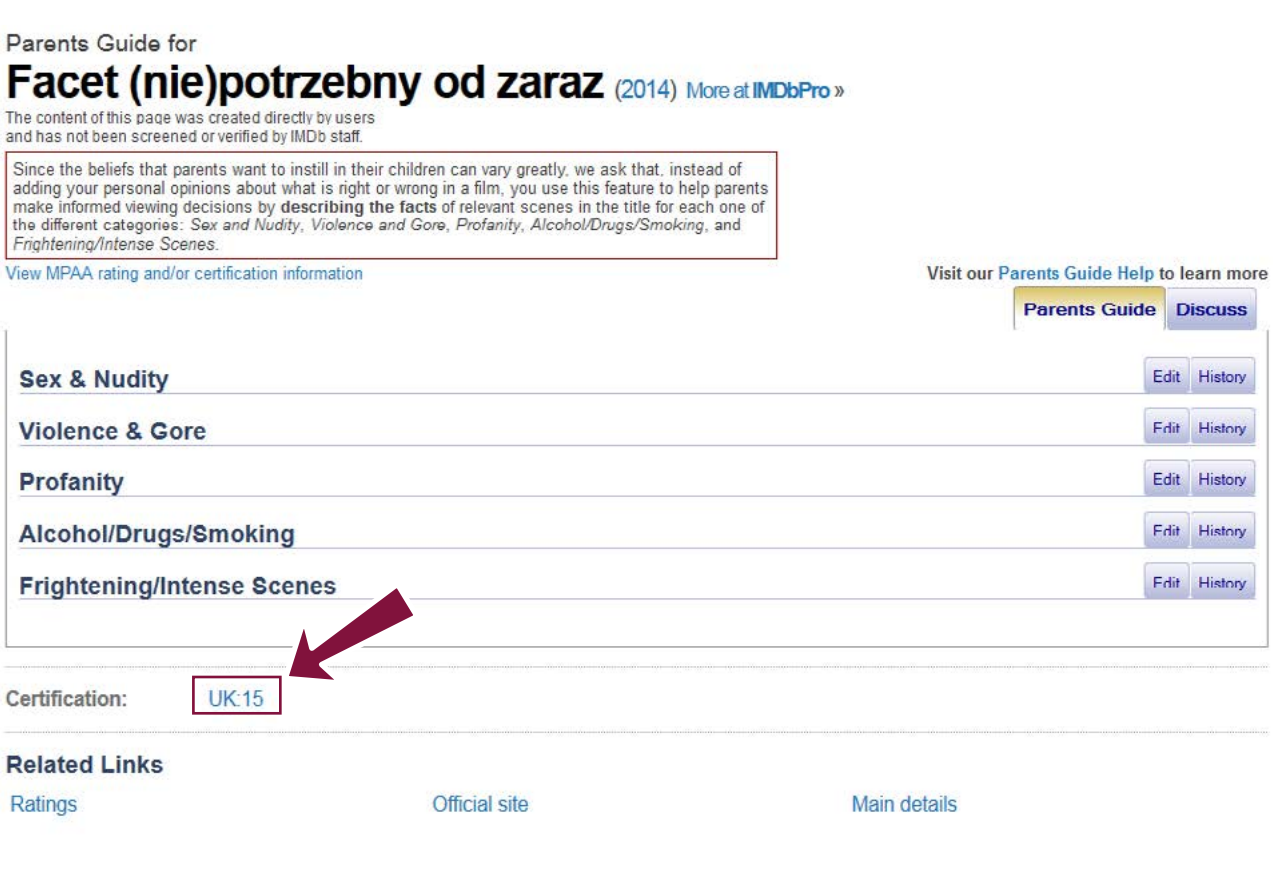

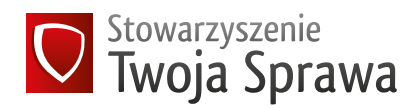

## ŚWIADOMOŚĆ ZAGROŻEŃ I ROZMOWA Z DZIECKIEM

Internet to nie tylko nieodpowiednie treści, ale też nieodpowiednie zachowania, dlatego bardziej istotne niż zabezpieczenia technologiczne jest poświęcenie czasu na rozmowę z dzieckiem o różnych zagrożeniach w sieci, oraz o tym, w jaki sposób może im przeciwdziałać.

#### PRYWATNOŚĆ

Dzieci mogą ściągać na siebie zagrożenie np. dzieląc się z nieznajomymi swoją prywatnością, zdjęciami czy adresem. Szczególnie ma to miejsce na portalach społecznościowych, gdzie źle skonfigurowane ustawienia prywatności (czy po prostu pozostawienie ustawień domyślnych) sprawiają, że każda osoba, również obcy nam ludzie, mają dostęp do naszych danych. Zdjęcia raz wrzucone do Internetu pozostają w nim na zawsze i mogą kiedyś stanowić realny problem. Warto uczulić dziecko na tę kwestię i pomówić o tym, jakie treści może publikować, a jakie mogą być niebezpieczne. Pamiętaj też, że podobne zagrożenia dotyczą również dorosłych, którzy nieraz mając dobre intencje, publikują nierozważnie zdjęcia swoich dzieci, nie wiedząc co się będzie z nimi dalej działo. Temat ten jest obszernie opisany w poradniku Fundacji Dzieci Niczyje, która organizowała kampanię pod hasłem ["Pomyśl zanim wrzucisz",](http://zanimwrzucisz.fdn.pl/poradnik-pomysl-zanim-wrzucisz) gdzie obszernie wyjaśnione są możliwości ustawień prywatności na portalach Facebook, Instagram oraz Picassa Web Albums. FDN opublikował również szereg poradników dotyczących ustawień prywatności w innych popularnych [portalach](http://dzieckowsieci.fdn.pl/poradniki) społecznościowych<sup>36</sup>.

#### PRZEMOC

Inne zjawisko, wymykające się kwestiom technologicznym, to przemoc z użyciem nowych technologii (ang. cyberbullying). Cyberprzemoc to wyzywanie, straszenie, wyśmiewanie, poniżanie kogoś z wykorzystaniem Internetu i narzędzi elektronicznych takich jak: SMS, e-mail, witryny internetowe, fora dyskusyjne czy portale społecznościowe.

Popularne portale społecznościowe to miejsca, gdzie dzieci prowadzą życie towarzyskie podobne do tego w realnym świecie. Do Internetu przenoszą przyjaźnie, znajomości i konflikty. Niestety pozwalają sobie tam często na więcej, np. na otwarte wyzwiska, wyśmiewanie, obelgi. Jednak o ile przezwiska na szkolnym korytarzu dość szybko idą w niepamięć, to obelga napisana na czyimś profilu społecznościowym zostaje tam na dłużej, widzi ją znacznie więcej osób, które czują się zachęcone, aby również dopisać przykre komentarze. Może to prowadzić do nakręcania spirali prześladowania. Jako rodzice powinniśmy pamiętać, że młode pokolenie "oddycha" Internetem. Dla nich te zdarzenia są bardzo realne i bardzo bolesne. Nie wolno nam ich bagatelizować. Niestety zdarzają się nawet samobójstwa popełniane pod wpływem takich negatywnych komentarzy. Na szczęście ogromna większość wpisów dokonywana jest przez znajomych ze szkoły, więc sprawców można znaleźć i pociągnąć do odpowiedzialności. Najważniejsze, by zdać sobie sprawę z problemu na początku, gdy skala prześladowań jeszcze nie urosła.

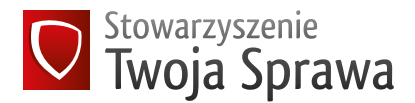

#### **SEXTING**

Kolejne zjawisko to tzw. sexting, czyli przesyłanie treści o charakterze erotycznym, głównie swoich nagich lub półnagich zdjęć za pomocą Internetu i telefonu komórkowego. Bywają one wykonywane przez dzieci na przykład w szatni przed zajęciami WF. Konsekwencje takiej zabawy mogą być bardzo poważne, gdy raz wysłane zdjęcie trafia do publicznego obiegu i może być wykorzystane do żartów, ośmieszenia, zemsty lub szantażu. Osobną kategorią problemów są tzw. sex kamerki, czyli strony pozwalające na swoistą cyberprostytucję – obnażanie się za pieniądze. Dostęp do tych stron powinien zostać zablokowany przez odpowiednie oprogramowanie.

#### KONSEKWENCJE I POMOC

Gdy dzieci lub młodzież są wystawione na nieodpowiednie treści, są tym doświadczeniem zazwyczaj przytłoczone. Będą więc prawdopodobnie zachowywać się inaczej niż zwykle. Mogą zacząć odmawiać kontaktu, być apatyczne lub pełne niepokoju i nadpobudliwe, a następnie także depresyjne. Możemy zaobserwować u nich rezygnację z dotychczasowych zainteresowań. Na poziomie somatycznym mogą natomiast występować problemy ze snem, bóle głowy, nudności. Jeżeli treści mają charakter pornograficzny, dziecko może zacząć kierunkować swoją energię życiową na zachowania autoseksualne, mieć mniej energii na zabawę, być mniej radosne. Wszystkie te dziwne zachowania powinny nas alarmować i skłonić do obserwacji i rozmowy, a w razie potrzeby kon-sultacji z terapeutą dziecięcym [\(tu przeczytasz ciekawy artykuł na ten temat\)](http://wiadomosci.gazeta.pl/wiadomosci/1,114873,12649221,Psycholog__Moi_pacjenci__8_letnie_dzieci_uzaleznione.html)<sup>37</sup>. Pomocy możemy też szukać na stronie SaferInternet<sup>38</sup>, po prawej stronie, w sekcji "Na skróty" znajdują się informacje o różnych rodzajach zagrożeń. Warto też odwiedzić stronę Helpline<sup>39</sup> lub zadzwonić pod bezpłatny numer telefonu 800 100 100.

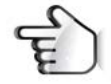

[37 http://wiadomosci.gazeta.pl/wiadomosci/1,114873,12649221,Psycholog\\_\\_Moi\\_pacjenci\\_\\_](http://wiadomosci.gazeta.pl/wiadomosci/1,114873,12649221,Psycholog__Moi_pacjenci__8_letnie_dzieci_uzaleznione.html)  [8\\_letnie\\_dzieci\\_uzaleznione.html](http://wiadomosci.gazeta.pl/wiadomosci/1,114873,12649221,Psycholog__Moi_pacjenci__8_letnie_dzieci_uzaleznione.html)

38 <http://www.saferinternet.pl/pl/>

39 <http://www.helpline.org.pl/>

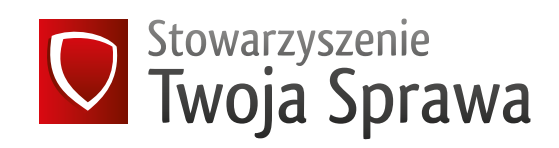

Stowarzyszenie Twoja Sprawa chroni przestrzeń publiczną przed niebezpiecznymi treściami w reklamie, marketingu i mediach. Organizujemy akcje konsumenckie, aby otwierać oczy konsumentów i przedsiębiorców na realne zagrożenia płynące ze zjawiska seksualizacji, wulgarności oraz naruszania dobrych obyczajów. Chronimy dzieci i młodzież przed pornobiznesem, którego nie akceptujemy w głównym nurcie kultury. Do naszych działań zapraszamy wszystkich konsumentów, którzy sprzeciwiają się przedmiotowemu traktowaniu człowieka.

Działamy poprzez akcje konsumenckie, organizację konferencji, prelekcje, udział w dyskusji publicznej, oraz inne mniej standardowe działania.

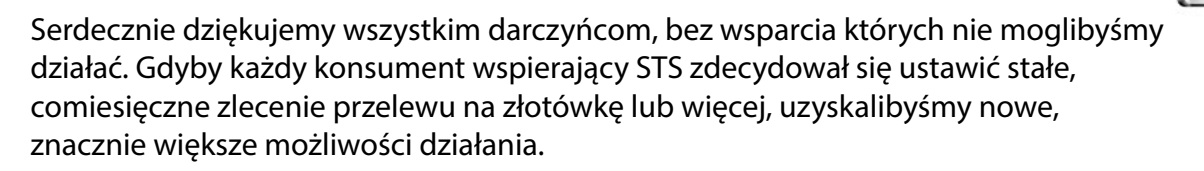

#### **Jeżeli popierasz wizję czystych mediów, marketingu i przestrzeni publicznej, wesprzyj nas teraz.**

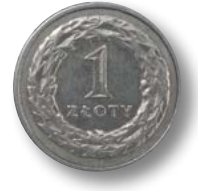

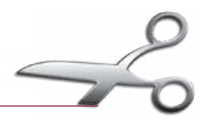

Chcesz brać udział w akcjach Stowarzyszenia Twoja Sprawa? Bądźmy w kontakcie! Zapisz się do naszego newslettera. Wysyłamy go nie częściej niż raz w miesiącu z informacją o naszych akcjach. Gwarantujemy poufność i bezpieczeństwo Twoich danych. W każdej chwili możesz je poprawić lub usunąć.

Wejdź na **[www.twojasprawa.org.pl](http://www.twojasprawa.org.pl)** i dopisz się do listy osobiście lub uzupełnij poniższy formularz i wyślij go do nas pocztą tradycyjną (Stowarzyszenie Twoja Sprawa, ul. Olesińska 21 lok. 308, 02-548 Warszawa):

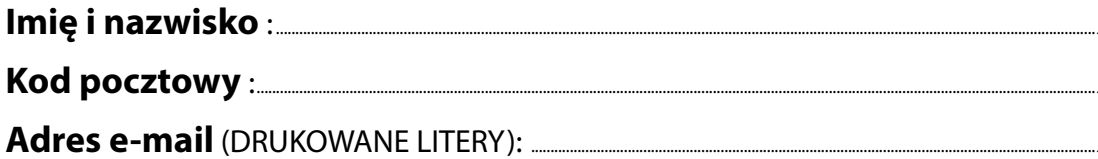